## **Before You Begin**

A Word document has been created so you do not have to type as much. You are to download this document at the following link: <u>http://csus4.com/word/randomizedcontrolledtrial-unformatted.docx</u> This may not download correctly with Safari or Edge, so use Google Chrome browser to open it. In Chrome, right-click the link and choose Save link as. If it says it can't be downloaded securely, click the up arrow, and choose "Keep."

## The Assignment

Using the desktop version of Microsoft Word, edit the document you downloaded above. Use the following instructions. Note: this is a Word document and you will need the desktop version of Word on your computer to complete the assignment. The finished document is shown at the end of this assignment.

- 1. Open the document and save it as yourname Randomized Control Trial
- 2. Change the document spacing to "Open" To do this, click on the Design tab, click Paragraph Spacing and Open.
- 3. Make these paragraphs into a bulleted list
  - Your friend tells you she used a diet product and lost 20 pounds
  - You hear on Facebook that a lot of people who lived in a certain part of town got cancer.
  - You watch the news and it seems illegal aliens are committing more crimes than everybody else
  - Two of your neighbors have won the lottery so you're convinced the odds are in your favor!
- 4. Use Title style for the first paragraph, "Don't be a PutzHead. Ask for the Randomized Control Trial!"
- 5. Insert the placebo picture shown in the finished document (see the end of this document). To do this, click the Insert tab, click Pictures, then Online Pictures and enter the search term "placebo" and be sure you are using only pictures from the Creative Commons (the "Creative Commons" contains pictures which are licensed for public use). See the two following screenshots. You should be able to find the picture as shown in the finished document. However, if it is not there, you may substitute another picture from the search.

| File Home                                      | Insert Dr | aw Design                                                  | Layout                        | References                                                                                                    | Mailings | Review                     | View He | elp |
|------------------------------------------------|-----------|------------------------------------------------------------|-------------------------------|----------------------------------------------------------------------------------------------------|----------|----------------------------|---------|-----|
| 🖹 Cover Page ~<br>🗋 Blank Page<br>∺ Page Break | Table     | Pictures                                                   | Shapes ~<br>cons<br>3D Models | <ul> <li>Image: Second state</li> <li>Image: Second state</li></ul> | H        | 5 Get Add-ir<br>)My Add-ir | 14/11:  |     |
| Pages                                          | Tables    | Insert Pictu                                               | ire From                      | S                                                                                                    |          | Ad                         | d-ins   |     |
| Navigation<br>Search document                  |           | 년급 This De<br>- 년집 <u>S</u> tock Ir<br>- 년급 <u>O</u> nline | mages                         |                                                                                                    | 1        |                            | 8       | 1   |
| Online Pic<br>← placebo<br>Powered by          | · –       | nmons only                                                 | 4                             | -                                                                                                    |          |                            |         |     |

6. Resize and wrap the text around the placebo picture as shown in the finished document. To do this, after selecting the picture, use the Picture Format tab and WrapText. Then use the corner sizing handles to change the size. See the screenshot below.

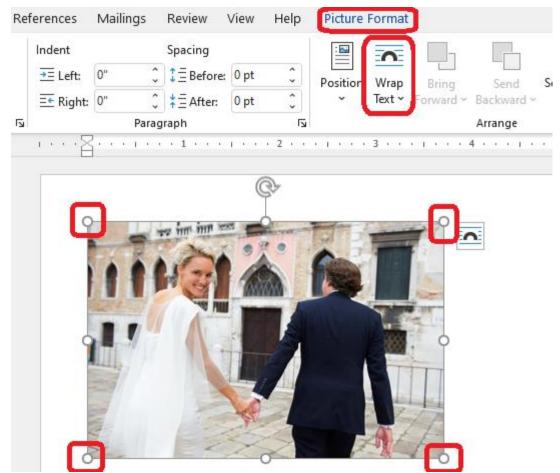

7. Add **Drop Shadow, Rectangle** picture style to the picture. To do so, you first click on the picture to select it, then you will see Picture Format. Use your mouse to move over the various picture styles. See following screenshot)

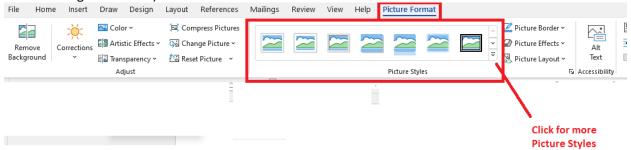

8. Document the source of your picture by adding the following line to the end of your document (this indicates the picture was used by permission under the Creative Commons licensing 3.0)

"placebo" is licensed under CC BY 3.0

9. Make the word "placebo" a link to the following website:

http://le-gerar.blogspot.com/2013/07/le-placebo-comme-une-hypothese.html

10. Insert a picture of you at the beginning of the document with your hand on the side of your head (similar to that in the finished document). To insert a picture, click the Insert tab, click Pictures and then select either **This Device** or **Online Pictures**, depending on where you have your picture. See the following screenshot.

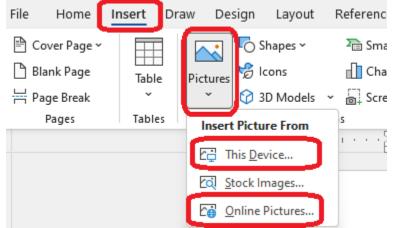

- 11. Resize and wrap the text around the picture as shown in the finished document. Format the picture by adding the **Soft Edge Rectangle** picture style.
- 12. Insert the following at the end of your document and then format it by making the font Times New Roman, 12 point, and making *Lamar State College Port Arthur* a link to lamarpa.edu. Change line spacing, remove extra spaces, and right align to format as shown in the final document. Alignment and line spacing can be changed in the Paragraph group in the Home tab. See the screenshot below.

Word Processing Assignment

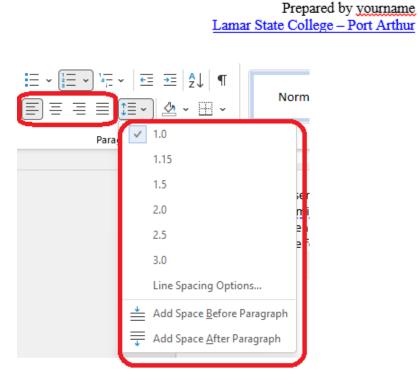

13. Insert a blank, three column footer. You do this by clicking the Insert tab and then select Footer and Blank (Three Columns)

|   | Footer<br>V Number ~ | AImage: Constraint of the second second | A ≧ Signature Line ∽<br>Drop Cap ∽ ⊡ Object ∽ |
|---|----------------------|----------------------------------------------------------------------------------------------------|-----------------------------------------------|
| 2 | Built-in             |                                                                                                    |                                               |
|   | Blank                |                                                                                                    |                                               |
| 1 | [Type here]          |                                                                                                    |                                               |
| 1 | Blank (Three Col     | umns)                                                                                                    |                                               |
| 4 | [Type here]          | [Type here]                                                                                                    | [Type here]                                   |
|   | Austin               |                                                                                                    |                                               |
|   | pe 1                 |                                                                                                    |                                               |

14. Edit the footer to add your name on the left, the page number and number of pages in the middle and, the date on the right (see the final document). To insert page numbers in a footer: Double click the footer and you'll see the Header and Footer Tools and the Design tab. Select Document Info, then Field, scroll down and select Pages (this will be for the current page number). Insert the total number of pages by repeating the process but select Numpages for document's total pages. (i.e., select Document Info, then Field, scroll down and select Numpages). So each page would display something like Page 3 of 5, depending on the page and how many pages there are in the document. You do something similar for the date. The screenshot below shows how to submit the date.

| File   | Home   | Insert    | Draw | Design        | Layout | Referenc                                                                                                    | es Mailin                                                                    | ngs F | Review            | View                                                                                                    | Help                                 | Header | & Footer                     |                          |                                                                         |       |     |
|--------|--------|-----------|------|---------------|--------|----------------------------------------------------------------------------------------------------|------------------------------------------------------------------------------|-------|-------------------|----------------------------------------------------------------------------------------------------|--------------------------------------|--------|------------------------------|--------------------------|-------------------------------------------------------------------------|-------|-----|
| Header | Footer | #<br>Page |      | ے۔<br>Documen |        | Pictures C                                                                                                    |                                                                              | o to  | _                 | 📮 Previou<br>📑 Next                                                                                                    | IS                                   |        | fferent First<br>fferent Odd | Page<br>& Even Pages     | Header from                                                             |       |     |
| н      | ∼ I    | Number ~  | Time |               | Insert | Field<br>Please cho<br><u>C</u> ategori<br>(All)<br><u>F</u> ield nar<br>AutoNu<br>AutoNu                                                                              | es:<br>nes:<br>mLgl                                                          | ~     | <u> </u><br> <br> | eld properti<br><u>Date format</u><br>2/25/2022<br>Friday, Feb<br>February 25                                                                                             | is:<br>ruary 25, 2                   | 2022   |                              | Insert the<br>Insert tab | jiri/Lunar calendar<br>date in <u>l</u> ast used fo<br>ıka Era calendar |       | × . |
|        |        |           |      |               |        | AutoTex<br>AutoTex<br>BarCode<br>Bibliogr<br>BidlOutl<br>Citation<br>Commer<br>Compar<br>CreateD<br>Databas<br>Date<br>DocProg<br>DocVari<br>EditTime<br>Eq<br>FileNam | tt<br>ttlist<br>apphy<br>line<br>nts<br>e<br>ate<br>se<br>Derty<br>able<br>e |       | Įļ                | 2/25/22<br>2022-02-25<br>25-Feb-22<br>2.25.2022<br>Feb: 25, 22<br>25 February 22<br>Feb-22<br>2/25/2022 4<br>2/25/2022 4<br>2/25/2022 4<br>01 PM<br>401:42 PM<br>16:01:42 | y 2022<br>2<br>k:01 PM<br>k:01:42 PM | а      | 4                            |                          | m-al-Qura calendar<br>prmatting during u                                |       |     |
|        |        |           |      |               |        | Description<br>Today's<br>Field Cod                                                                                                    | s date                                                                       |       |                   |                                                                                                    |                                      |        |                              |                          | ОК                                                                      | Cance | -   |

- 15. Change the margins to Narrow (click Layout tab then Margins)
- 16. Add a dark green, shadow page border with a 1½ pt width to the entire document. To do so, on the Home tab, click downward arrow next to the Borders button, then Borders and Shading, then Page Border, then select Shadow and then select the color and the width. It should apply to the whole document (every page). See the following screenshots.

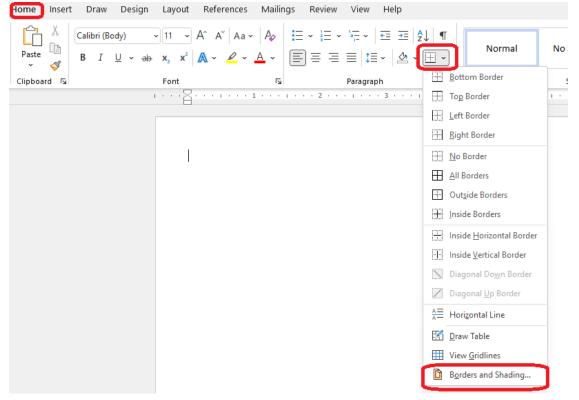

| Borders and Shadin | g                               | ? ×                                                                  |
|--------------------|---------------------------------|----------------------------------------------------------------------|
| Borders Page Bo    | order <u>S</u> hading           |                                                                      |
| Setting:           | Style:                          | Preview<br>Click on diagram below or<br>use buttons to apply borders |
| Вох                |                                 |                                                                      |
| Sh <u>a</u> dow    |                                 |                                                                      |
| 3- <u>D</u>        | Color:<br>Automatic V<br>Width: |                                                                      |
| Custom             | ½ pt ∨                          | Apply to:                                                            |
|                    | A <u>r</u> t:<br>(none)         | Whole document                                                       |
|                    |                                 | OK Cancel                                                            |

17. Use the Find and Replace feature of Word and replace all occurrences of Plexicatumus with Serendipity. To do this, on the Home tab, click Replace, then enter the information for **Find What Replace with** and then click **Replace All** (see the following screenshot)

| Find and Replace              |                               | ? ×    | ζ |
|-------------------------------|-------------------------------|--------|---|
| Fin <u>d</u> Re <u>p</u> lace | <u>G</u> o To                 |        |   |
| Find what:                    |                               | ~      |   |
| Replace w <u>i</u> th:        | <р                            | ~      |   |
| <u>More &gt;&gt;</u>          | Replace Replace All Find Next | Cancel | ) |

18. To the right of the 2nd paragraph, insert a Facet Quote Text box as shown and insert and size the text as shown. Note: some users may not have Facet Quote txt box. If so, substitute an appropriate text box. To insert a text box, click the position in the document where you want the text box. Then, click the Insert tab, then Text box and then select the desired text box (see the following screenshot). Add the text you want in the box and then move and size the box as necessary as desired.

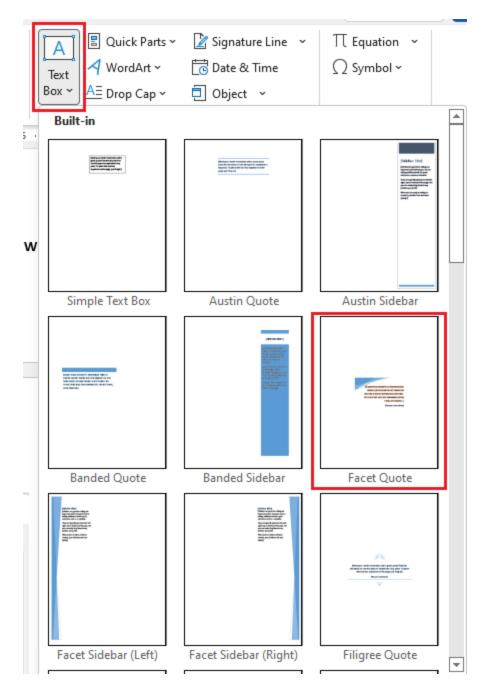

- 19. Fix any misspelled words
- 20. Save the document as yourname Randomized Control Trial

## Submitting the assignment

Upload the **yourname - Randomed Control Trial** document to Blackboard for the assignment Word Assignment - Randomized Controlled Trial.

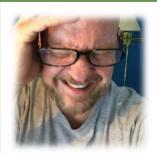

## Don't be a PutzHead. Ask for the Randomized Control Trial!

Everybody who drinks water dies. So, here's the question. Does drinking water cause a person to die? Hmm. Well, probably not. When two things occur, does it mean the two things are related? Think about it. A person is exposed to a chemical and gets cancer. The two items might not be related at all. Perhaps the person would have gotten cancer anyway. On the other hand, they might be related. Maybe the

chemical caused the cancer! Argh! How do you know?

Suppose I had a cold and I took an herbal remedy (highly recommended by my mother-in-law) and suppose I got well. I'm convinced the remedy got me well. But why? I probably would have gotten well eventually anyway. Right? How would I know whether or not it was the herbal remedy that got me well?

Here's the deal. Many of us rely too heavily on anecdotal evidence. Here are some examples of anecdotal evidence:

- Your friend tells you she used a diet product and lost 20 pounds
- lived in a certain part of town got cancer.

YOUR GONNA LOVE TAKING THIS ECHINACEA PILL. IT WILL CURE EVERYTHING THAT'S WRONG WITH YOU. EXCEPT THAT HAIR LOSS THING.

Your mother-in-law

- You hear on Facebook that a lot of people who
- You watch the news and it seems illegal aliens are committing more crimes than everybody else
- Two of your neighbors have won the lottery so you're convinced the odds are in your favor!

So is there a way to tell if that diet is really effective, or that those people in town were getting cancer at a higher rate than others, or that illegal aliens are really committing more crimes than others, or that you're about to win the lottery?

Well, turns out, there is a tool to help you answer these types of questions. It's a thing called a Randomized Control Trial (RCT). Basically, you take a bunch of people, randomly divide them into two groups, apply the thing you're testing to both groups, and see if you get the same results for both groups.

For example, let's say your friend tells you she lost 5 pounds using Serendipity. Then three other friends say they lost weight on it, too. You say, wow, really? I gotta get that! But then you think, hmmm, this is just anecdotal evidence. Perhaps people who buy Serendipity are just really more motivated to lose weight. I mean, that person was willing to shell out \$\$\$ to buy it, right? Maybe they exercise more or watch what they eat better? And, maybe a hundred of your friends tried Serendipity but didn't lose weight. And maybe they were convinced they were total failures cuz everyone else on Facebook seems to be saying they lost weight on Serendipity, so they didn't go on Facebook and say "welp, I tried Serendipity and didn't lose weight. I'm a failure."

So what to do? Do people really lose weight on Serendipity. You say, ahha! Has there been a Randomized Control Trial (RCT) done? It would be pretty easy, ya think. You'd get like a 1000 people, give half of them Serendipity and give half

vourname

page 1 out of 2

Thursday, June 16, 2016

| of them fake Serendipity something that looks<br>(this is called a placebo or a gazebo—I get those                                                                                                    |                                                                                                    | and and asing bereitaipity bat they re not                                                      |
|----------------------------------------------------------------------------------------------------|----------------------------------------------------------------------------------------------------|-------------------------------------------------------------------------------------------------|
| Anyway, you wait like 6 months and you see if the Serendipity. Bam. Simple.                                                                                                    | ne group taking Serendipi                                                                                    | ty has lost more weight than those taking fake                                                  |
| The reason you need a group taking the fake Ser<br>is that you want to eliminate bias. If a person we<br>was on Serendipity he/she might work harder to<br>you're paying money for it and all.<br>Alrighty. So that's it. The next time someone or<br>this-and-such caused this-and-that, just ask then<br>Randomized Control Trial done. And don't get to<br>Welp, that's all for this episode, tune in next wee | as convinced that he<br>lose weight—afterall,<br>n the Internet tells you<br>n if there's been a<br>aken in. | Proceeding<br>Placeboo<br>Max STRENGTH<br>In effective as the intering have registed it reserve |
| difference between correlation and causation! Y                                                                                                    |                                                                                                    | -                                                                                               |
|                                                                                                    |                                                                                                    | Word Processing Assignmen<br>Prepared by yourname<br>Lamar State College – Port Arthu           |
| * "placebo" picture is licensed under CC BY 3.0                                                                                                    |                                                                                                    |                                                                                                 |
|                                                                                                    |                                                                                                    |                                                                                                 |
|                                                                                                    |                                                                                                    |                                                                                                 |
|                                                                                                    |                                                                                                    |                                                                                                 |
|                                                                                                    |                                                                                                    |                                                                                                 |
|                                                                                                    |                                                                                                    |                                                                                                 |
|                                                                                                    |                                                                                                    |                                                                                                 |
|                                                                                                    |                                                                                                    |                                                                                                 |
|                                                                                                    |                                                                                                    |                                                                                                 |
| yourname                                                                                                    | page 2 out of 2                                                                                              | Thursday, June 16, 2016                                                                         |